# **TACHOWEB** DOWNLOADSTATION

# **Sådan aflæser du førerkort og DAKO-nøgle...**

Stationen blinker GRØNT: Stationen arbejder

Stationen lyser BLÅT: Stationen er klar til udlæsning Stationen lyser RØDT: Stationen er ikke klar til udlæsning Stationen lyser GRØNT: Stationen har indlæst førerkort/nøgle

## **Læg altid mærke til instruktioner og meddelelser på stationens display.**

#### **Førerkort:**

- 1. Indsæt førerkort med chippen opad
- 2. Stationen blinker GRØNT (udlæsning i gang)
- 3. Stationen lyser konstant GRØNT (udlæsning fuldført)
- 4. Fjern førerkort fra stationen (stationen lyser igen BLÅT)

### **DAKO-nøgle med data:**

- 1. Indsæt DAKO-nøgle
- 2. Stationen blinker GRØNT (udlæsning i gang)
- 3. Stationen lyser konstant GRØNT (udlæsning fuldført)
- 4. Fjern DAKO-nøgle fra stationen (stationen lyser igen BLÅT)

Hvis stationen lyser RØDT under/efter udlæsning, er der sket en fejl, og dine data er ikke blevet udlæst. Se meddelelse på stationens display.

Hvis du forsøger at udlæse data fra et førerkort eller et køretøj, der ikke er oprettet i TachoWeb, vil du blive bedt om at indtaste den virksomhedskode, virksomheden har fået tildelt ved oprettelsen af TachoWeb.

**God tur!**

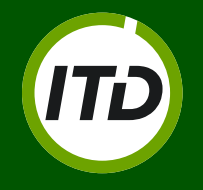

**Kontakt Michael Wøhlk T: +45 7430 3312 eller Henning Nørgaard T: +45 7430 3353**

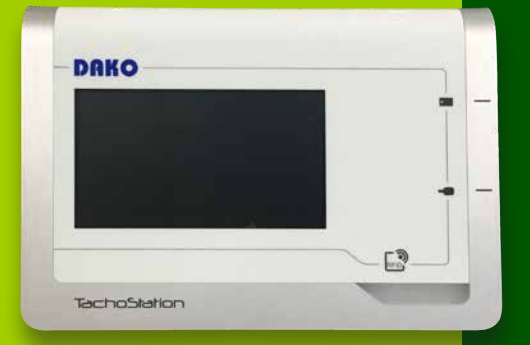